# 政治学方法論 I

# <span id="page-0-1"></span>R マークダウンを用いた文芸的プログラミング入門

## 矢内 勇生

# *2016* 年 *5* 月 *22* 日

# 目次

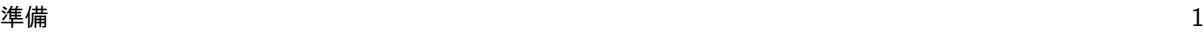

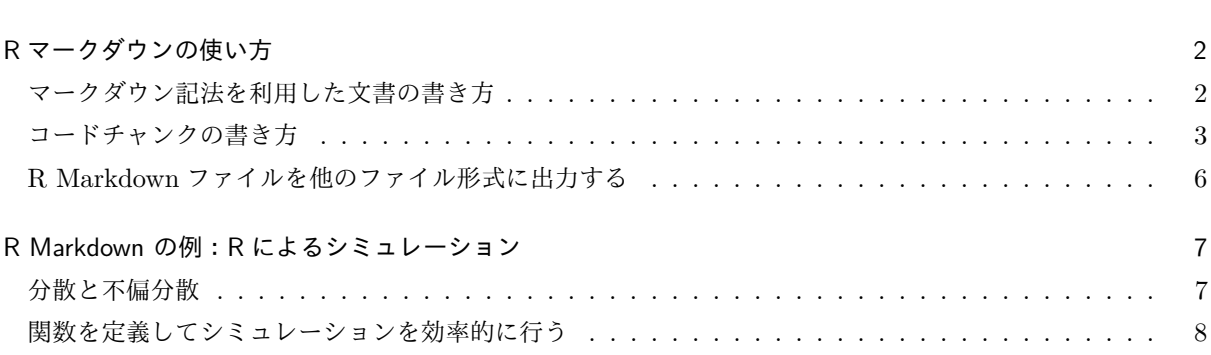

# <span id="page-0-0"></span>準備

R マークダウン (R Markdown、拡張子は.Rmd) ファイルはテキストエディタや RStudio をはじめとす る IDE で編集する。編集したファイルを HTML や PDF に出力するために、rmarkdown::render() や knitr::knit() を利用する。また、日本語を含む図の出力には **Cario** パッケージを使う。これらがインス トール済みでない場合はインストールし、パッケージを読み込む。

```
if (!require(rmarkdown)) {
   install.packages('rmarkdown', dependencies = TRUE)
   library('rmarkdown')
}
if (!require(knitr)) install.packages('knitr', dependencies = TRUE)
# 開発版もインストールする
if (!require(devtools)) install.packages('devtools', dependencies = TRUE)
devtools::install_github('yihui/knitr')
library('knitr')
if (!require(Cairo)) {
    install.packages('Cairo', dependencies = TRUE)
   library('Cairo')
}
```
# <span id="page-1-0"></span>R マークダウンの使い方

マークダウンファイル [\(literate-programming.Rmd\)](http://www2.kobe-u.ac.jp/~yyanai/jp/classes/rm1/contents/R/literate-programming.Rmd) とそのファイルを元に生成された html ファイル ([lieterate-programming.html\)](http://www2.kobe-u.ac.jp/~yyanai/jp/classes/rm1/contents/R/literate-programming.html) や PDF ファイル([literate-programming.pdf](http://www2.kobe-u.ac.jp/~yyanai/jp/classes/rm1/contents/R/literate-programming.pdf))を見比べながら、RStudio で R マークダウンファイルを扱えるようにするのが今日の目標である。

このマークダウンをそのまま使うためには、担当教員が作ったスタイルシート([my-markdown.css](http://www2.kobe-u.ac.jp/~yyanai/jp/classes/rm1/contents/R/my-markdown.css))をホーム ディレクトリに保存する必要がある。スタイルをカスタマイズしたいなら、このファイルを変更すればよい。 デフォルトのスタイルのままでいいとき(あまり良くないと思うが)は、ヘッダの'css' オプションの指定をや める(この Rmd ファイル [html ではない] のヘッダ部分にある "css: my-markdown.css" の行を削除する)。

## <span id="page-1-1"></span>マークダウン記法を利用した文書の書き方

文章は、いつもどおり書けばよい。文章の一部をイタリックにしたいときは *this is italic* あるいは *this is also italic* とする。 太字は、ここが太字 またはここも太字 とする。 太字のイタリックは、*here is bold italic* または *here is also bold italic* とする。

改行するときは、文章の間を 1 行以上空ける。

箇条書きは、

- 項目 1
- 項目 2
	- **–** 項目 2-1
	- **–** 項目 2-2

あるいは、

- 項目 1
	- **–** 項目 1-1
	- **–** 項目 1-2
- 項目 2

のようにする。\* や - の後は半角スペースを空ける。箇条書きを入れ子ににするとき、字下げは Tab で行う 番号付きの箇条書きは、

- 1. First item
- 2. Second item
	- 1. What?
	- 2. How?
- 3. Third item

のようにする。

また、リンクを貼ることもできる[:矢内のウェブサイト。](http://www.yukiyanai.com/)

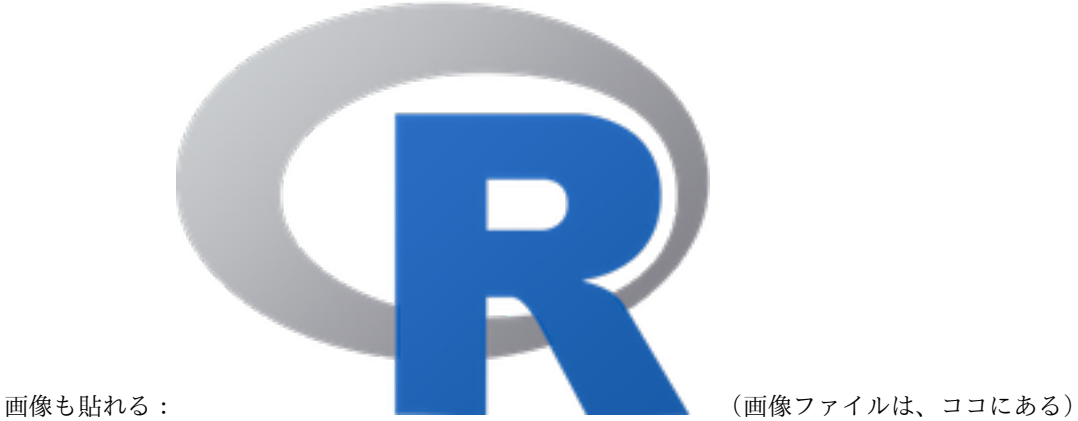

#### 数式の書き方

LaTeX と同じように数式を書くこともできる。文章中と同じ行に数式を書きたいときは、\$で挟む。たとえ ば、*x*¯ = P*<sup>n</sup> <sup>i</sup>*=1 *xi/n* と、する。数式を独立したブロックとして書きたいときは、\$\$で挟み、

$$
\sigma^2 = \frac{\sum_{i=1}^n (x_i - \mu)^2}{n}
$$

のようにする。

#### <span id="page-2-0"></span>コードチャンクの書き方

R のコードは、コードチャンクと呼ばれる部分に書き込む。コードチャンクは、たとえば以下のように書ける。  $a \leftarrow 1:10$  $b \leftarrow -1:-10$ 

R コードチャンクの始めには、3 つの「'」の後に{r}をつける。r とスペースの後({}の中)には、チャンクの 名前を付ける。好きな名前を付けてよいが、他のチャンクとまったく同じ名前は付けられない。チャンクの終 わりには 3 つの「'」を書く。

文章中に R コードを書きたいときは mean(x) のように書く。関数を実行(評価, evaluate)した後の結果を 文章中に入れたいときは、「*a* の平均値は 5.5 です」のように "r" を入れて書く。この方法を使えば、シミュ レーションなどで結果が変わっても文章を書き直す必要がない。

図を含めた文章も作れる。

**plot**(a, b, main = 'a と b の散布図')

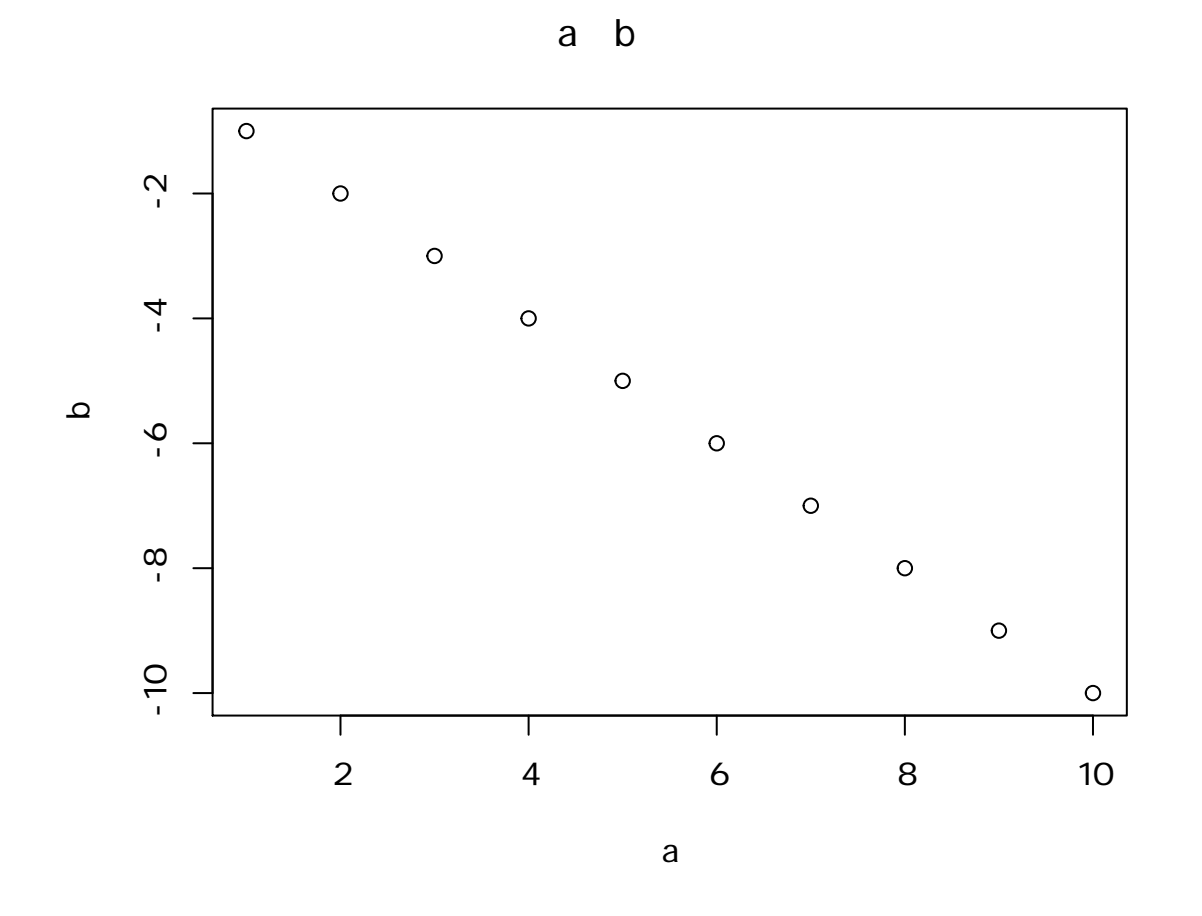

日本語を含む図を PDF に出力したいときは、オプションで **cairo\_pdf** をグラフィックデバイスに指定し、 par(family = ...) で日本語が表示できるフォントを選ぶ。(PDF 用なので、HTML 上では適切に表示さ れない)

*#* フォントは利用可能なものの中から好きなものを選ぶ **par**(family = 'Hiragino Sans') *# Mac* 用 *# par(family = 'Meiryo') # Windows* 用 **plot**(a, b, main = 'a と b の散布図')

aとbの散布図

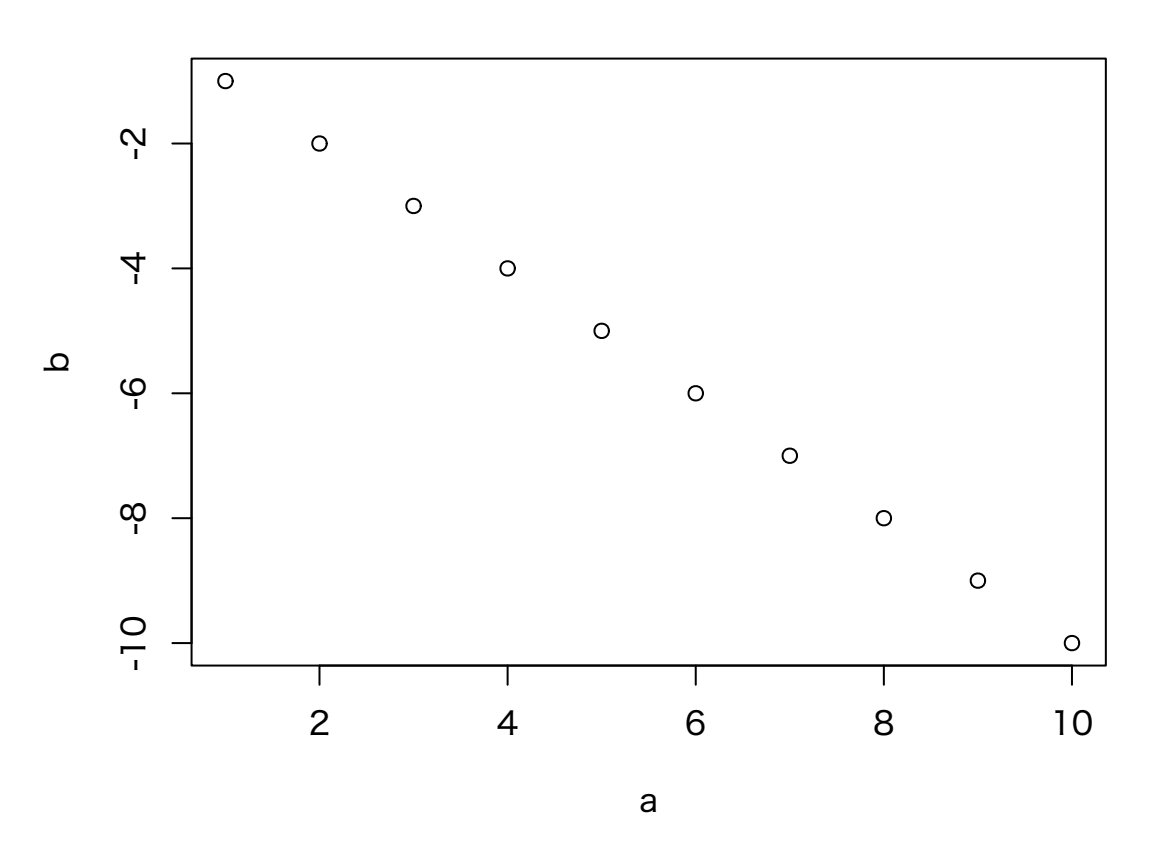

この方法だと、図のタイトルが図の上にできてしまう。図のキャプションは下にある方がいいので、次のよう にする。

*#* フォントを欧文フォントに戻す **par**(family = 'Helvetica') *# Mac # par(family = 'Arial') # Windows* **plot**(a, b, main = '')

何もオプションを指定しない状態では、チャンクは 1 行ずつ評価され、結果も順番に次々出力される。たと えば、

**sd**(a)

## [1] 3.02765

**var**(a)

## [1] 9.166667

チャンクの最後まで評価してからまとめて結果表示したいときは、チャンクオプション **results** を'hold' にす る。オプションは、チャンク名の後に「,(comma)」を打ち、その後に書く。

**sd**(a)

**var**(a)

## [1] 3.02765

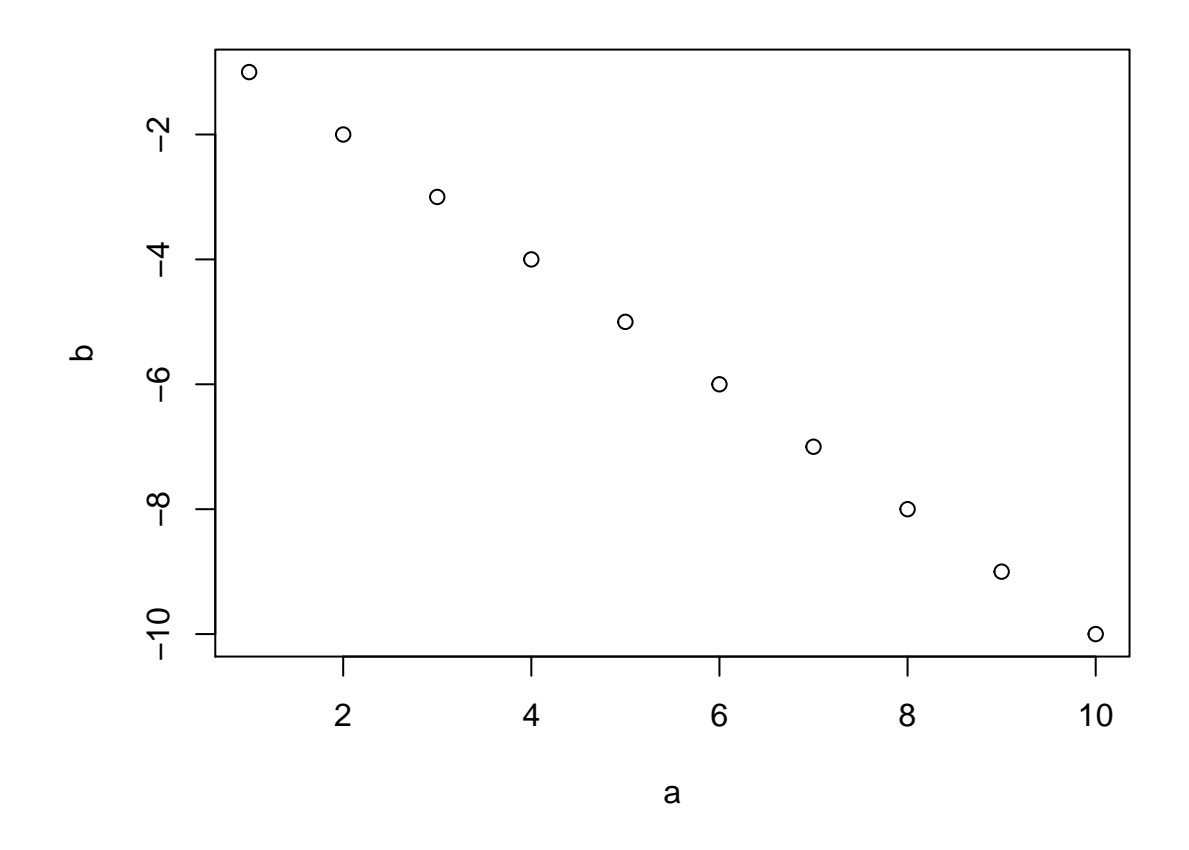

図 1 a と b の散布図

#### ## [1] 9.166667

チャンクオプションについてより詳しく[はココな](http://d.hatena.ne.jp/teramonagi/20130615/1371303616)どを参照されたい。

また、R マークダウン全般(特に、RStudio を使う場合)については[、ココを](http://rmarkdown.rstudio.com/index.html)参照。

#### <span id="page-5-0"></span>R Markdown ファイルを他のファイル形式に出力する

R Makdown から HTML へ

R Markdown を HTM ファイルに出力するときは、rmarkdown::render() を使う。

HTML ファイルに変換する際のオプションは、ヘッダ部分で指定する。この Rmd ファイルでは、第 1 行か ら第 18 行の間がヘッダであり、そのうち、"html\_document:" のブロックで HTML 出力のためのオプショ ンが指定されている。例えば、"toc: yes" は目次 (table of contents; toc) を表示するという指定である。非表 示にするには "toc: no" とする。

試しに、"literate-programming.Rmd" を "literate-programming.html" に変換してみよう。 Rmd ファイル を RStudio で編集している場合、コード編集画面の上にある "Knit HTML" ボタンを押しても HTML ファ イルを作る。

出力された HTML ファイルは(他のディレクトリを指定しない限り)現在の作業ディレクトリに保存される。

出来上がった HTML ファイルをブラウザで開いて確認してみよう。

コマンドを使って HTML ファイルを作るときは、rmarkdown::render() を使う。

**render**('literate-programming.Rmd', output\_format = 'html\_document', output\_file = 'literate-programming.html', run\_pandoc = FALSE)

**run\_pandoc = FALSE** を指定しないと日本語が文字化けするので注意が必要である。

R Markdown から PDF へ

R マークダウンファイルから PDF ファイルに出力することも可能である。PDF に出力する際のオプション は、ヘッダの "pdf\_document:" のブロックで指定されている。ただし、PDF 出力には **LaTeX** と **[Pandoc](http://pandoc.org/)** が必要である。

LaTeX と Pandoc が使えるなら、"Knit PDF" ボタン("Knit HTML" ボタンの右にあるプルダウンメニュー から選択)をクリックすれば PDF ファイルができる。現在の作業ディレクトリ[にこのような](#page-0-1) PDF ファイル ができるはずである。

コマンドで PDF を作るときは、次のようにする。

```
render('literate-programming.Rmd', output_format = 'pdf_document',
      output_file = 'literate-programming.pdf')
```
## <span id="page-6-0"></span>R Markdown の例:R によるシミュレーション

#### <span id="page-6-1"></span>分散と不偏分散

確率変数 *X* の母分散が *σ* <sup>2</sup> だとする。このとき、*X* の標本分散を

$$
s^{2} = \frac{\sum_{i=1}^{n} (x_{i} - \bar{x})^{2}}{n}
$$

とすると、

$$
E(s^2) = \frac{n-1}{n}\sigma^2
$$

となる。つまり、*s* <sup>2</sup> は *σ* <sup>2</sup> の不偏推定量ではない。代わりに、

$$
u^{2} = \frac{n}{n-1}s^{2} = \frac{\sum_{i=1}^{n}(x_{i} - \bar{x})^{2}}{n-1}
$$

と定義すると、 この u<sup>2</sup> が σ<sup>2</sup> の不偏推定量になる。このことは簡単に証明できるが、ここでは R でシミュ レーションを行うことによって確認してみよう。

#### シミュレーション条件の設定

まず、シミュレーションの条件として、サンプルサイズ (*n*)、シミュレーションの繰り返し回数 (trials)、真の 母分散の値 (*σ* 2 ) を決める。また、シミュレーションの結果を保存するための変数を用意する。

 $n < -10$ trials  $\leftarrow$  1000 sigma2 <- 10 *# True Variance*

```
# prepare vectors to save the results
s2 <- rep(NA, trials)
u2 <- rep(NA, trials)
ここまでで準備ができたので、実際にシミュレーションを行う。ここでは、for ループを利用する。
for (i in 1:trials) { ## シミュレーションを実行するループ
   x <- rnorm(n, sd = sqrt(sigma2)) # N(0, sigma^2) からの無作為抽出
   s2[i] <- sum((x - mean(x))^2) / n # 標本分散の計算
   u2[i] <- sum((x - mean(x))^2) / (n - 1) # 不偏分散の計算
}
```
シミュレーションが終わったので、結果を確認してみよう。

*# variance*

**mean**(s2) *#* 標本分散の平均値

## [1] 9.026181

**mean**(u2) *#* 不偏分散の平均値

## [1] 10.02909

このように、*s* 2 (s2) は平均すると真の値よりも小さめの値を出してしまうことがわかる。

# <span id="page-7-0"></span>関数を定義してシミュレーションを効率的に行う

上の例では、シミュレーションの条件を変更するたびに複数のコードを実行し直す必要があって不便である。 そこで、シミュレーションを 1 行でやり直せるよう、シミュレーション用の関数を定義する。

```
sim_var <- function(n, trials, true_var) {# 不偏分散をシミュレートする関数
   ## 引数 (arguments):
   ## n = 1 つのサンプルのサイズ
   ## trials = シミュレーションの繰り返し回数
   ## true var = sigma<sup>2</sup> (真の母平均)
   ## 返り値 (return):s2 と u2 の平均と標準偏差(行列)
   s2 <- rep(NA, trials)
   u2 <- rep(NA, trials)
   for (i in 1:trials) { # シミュレーションを実行するループ
       x <- rnorm(n, sd = sqrt(true_var)) ## N(0, true.var) からの無作為抽出
       s2[i] <- sum((x - mean(x))^2) / n ## 標本分散を計算する
       u2[i] <- sum((x - mean(x))^2) / (n - 1) ## 不偏分散を計算する
   }
   res <- matrix(c(mean(s2), mean(u2), sd(s2), sd(u2)), nrow = 2)
   row.names(res) <- c('sample var', 'unbiased var')
   colnames(res) <- c('mean', 'sd')
   return(res)
}
```
これで関数が定義できた。

この関数を使ってシミュレーションを行ってみよう。 まず、*n* = 5 で 1,000 回繰り返してみる。

 $sim\_var(n = 5, trials = 1000, true\_var = 10)$ 

## mean sd ## sample var 7.982188 5.791397 ## unbiased var 9.977735 7.239247

```
これでシミュレーションの結果が出た。
```
*n* の値を 10 に変えると、

 $sim\_var(n = 10, \text{ trials} = 1000, \text{ true\_var} = 10)$ 

## mean sd ## sample var 8.826617 3.908636 ## unbiased var 9.807352 4.342929

となる。

この関数を使い、複数の *n* についてのシミュレーションを一挙に行う関数を新たに定義しよう。ここでは、シ ミュレーションを行いたいうちで最も小さな *n* の値 **n\_min** と最も大きな値 **n\_max** を与えたとき、その間 (端点を含む)にあるすべての *n* についてシミュレーションを実施する関数を作る。

```
sim var2 <- function(n min = 1, n max, trials = 1000, true var){
   ## 引数:n_min = 最も小さな n, 既定値は 1
   ## n_max = 最も大きな n
   ## trials = シミュレーションの繰り返し回数, 既定値は 1000
   ## true_var = sigma^2 (真の母平均)
   ## 返り値:行列(行数 = n の数, 列数 = 3)
   # 入力がおかしいときはエラーを出す
   if (n_min < 1) stop('n_min には 1 以上の整数を指定してください')
   if (n_max < 1) stop('n_max には 1 以上の整数を指定してください')
   if (trials < 1) stop('trials には 1 以上の整数を指定してください')
   if (true_var < 0) stop('true_var には 0 以上の実数を指定してください')
   # シミュレーションに利用する n
   n_vec <- n_min:n_max
   # 結果を保存するための行列
   output \leq matrix(NA, ncol = 5, nrow = length(n vec))
   colnames(output) <- c('n', 's2_mean', 'u2_mean', 's2_sd', 'u2_sd')
   # ループを使ってシミュレーションを実行する
   for (i in seq_along(n_vec)) {
      # 既に定義済みの関数を利用する
      output[i, 1] <- n_vec[i]output[i, 2:5] <- sim_var(n = n_vec[i],
                            trials = trials, true_var = true_var)
```

```
}
    return(output)
}
これで、関数ができた。
ためしに、n = 10, 11, . . . , 100 について、この関数を使ってシミュレーションを実行し、結果を図示してみ
よう。
library('ggplot2')
library('dplyr')
\sin 1 <- \sin \ar 2(n \min = 10, n \max = 100, \text{ trials} = 1000, \text{ true} \ar = 10)df <- data.frame(n = rep(sim1[, 1], 2),
                 mean = c(sin1[, 2], sin1[, 3]),sd = c(sim1[, 4], sim1[, 5]))
df \leftarrow df \left\langle \cdot \right\rangle ^{0}mutate(type = c(rep(' 標本分散', n()/2), rep(' 標本不偏分散', n()/2)),
           1b = mean - sd, ub = mean + sdres_sim \leq ggplot(df, \text{aes}(x = n, y = \text{mean}, y \text{min} = \text{lb}, y \text{max} = \text{ub})) +
    facet_grid( . ~ type) +
    geom_ribbon(fill = 'lightblue') +
    geom_hline(yintercept = 10, color = 'firebrick') +
    geom_line(color = 'darkblue') +
   ylab(' 分散')
# PDF にはこのチャンクを使う
print(res_sim + theme_gray(base_family = 'Hiragino Sans')) # Mac
#print(res_sim + theme_gray(base_family = 'Meiryo')) # Windows
# HTML にはこのチャンクを使う
#print(res_sim + theme_gray(base_family = 'Osaka')) # Mac
#print(res_sim + theme_gray(base_family = 'Meiryo')) # Windows
```

```
このように、偏差平方和を標本数で割ると、分散を過小推定する傾向があることがわかる。
授業の内容に戻る
```
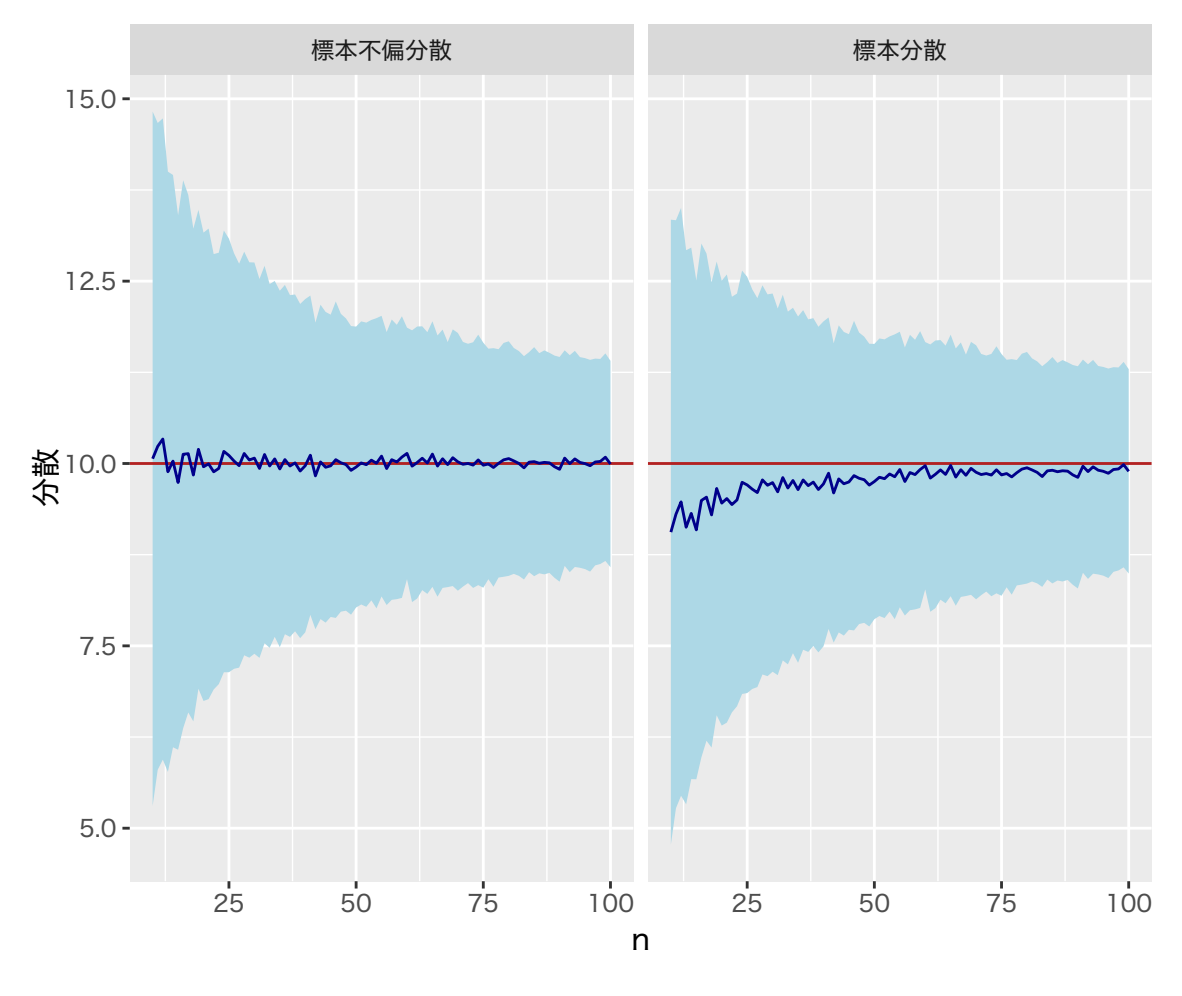

図 2 不偏分散のシミュレーション